#### **ООО «АДВЕРС»**

Россия, 443068, г. Самара, ул. Ново-Садовая, 106

#### **Производство**

+7(846)263-07-97

#### **Отдел продаж**

+7(846)270-68-64; 270-65-09 www.autoterm.ru E-mail: sales@autoterm.ru **Сервисное обслуживание** ООО «Сервисная компания» Россия, 443100, г. Самара, ул. Лесная, 11А +7(846)266-25-39; 266-25-41 +7(846)266-25-42; 266-25-43 Е-mail: [garant@autoterm.ru](mailto:garant@autoterm/ru) Е-mail: [support@autoterm.ru](mailto:support@autoterm.ru)

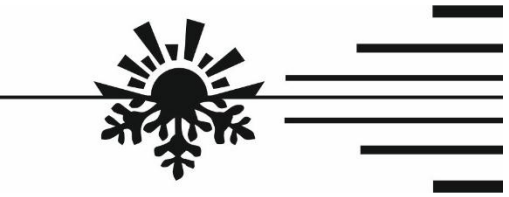

# **Модем GSM-SIMCOM 2**

Руководство по эксплуатации АДВР.199.00.00.000-01 РЭ

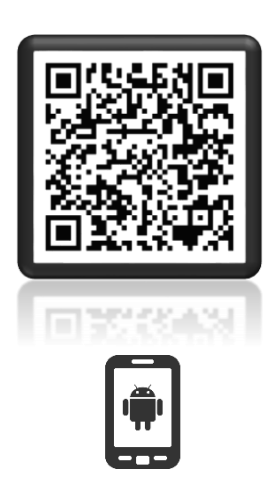

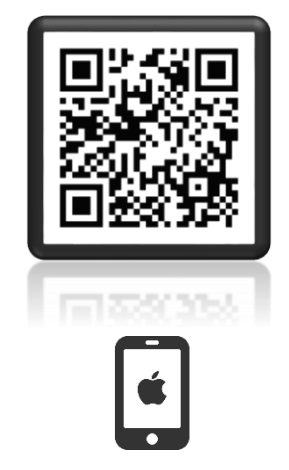

Чтобы скачать приложение «Autoterm Control» отсканируйте QR-код.

# **1. Назначение.**

Модем GSM-SIMCOM 2 (далее по тексту – модем) предназначен для применения в составе подогревателей предпусковых жидкостных типа BINAR-5-Compact и BINAR-5S (далее по тексту изделие).

Модем обеспечивает ручное и автоматическое управление изделием, а также вывод информации на телефон посредством SMS-сообщений.

## **2. Технические характеристики.**

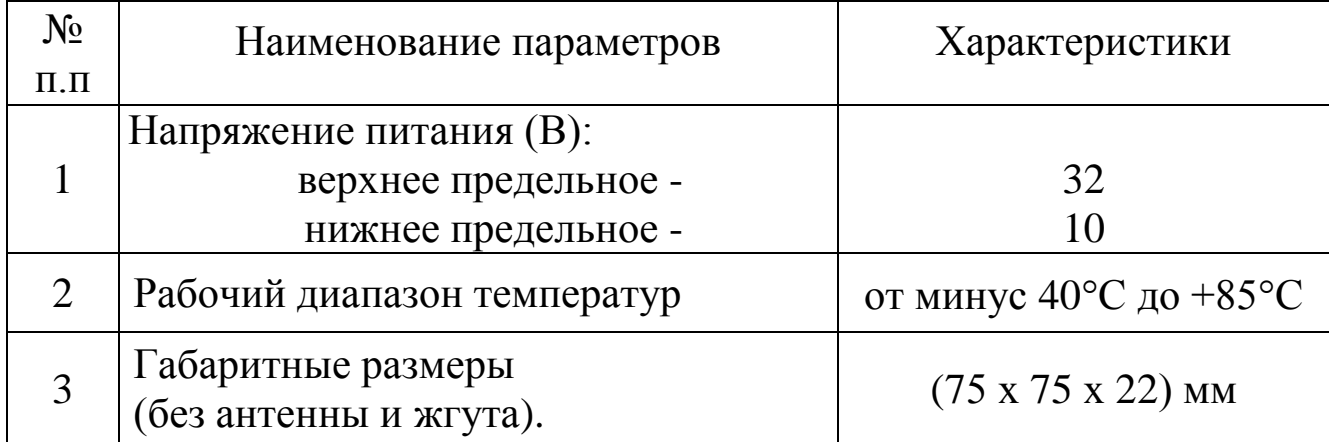

# **3. Комплект поставки.**

В комплект поставки входят:

- модем;
- жгут для подключения модема;
- антенна;
- руководство по эксплуатации.

# **4. Описание модема.**

Модем оснащен следующими разъемами (рис.1):

- 6-контактный разъем для подключения жгута (поз.1);
- разъем для подключения антенны (поз.2);
- держатель SIM-карты (поз.3);
- светодиодные индикаторы (поз.4).

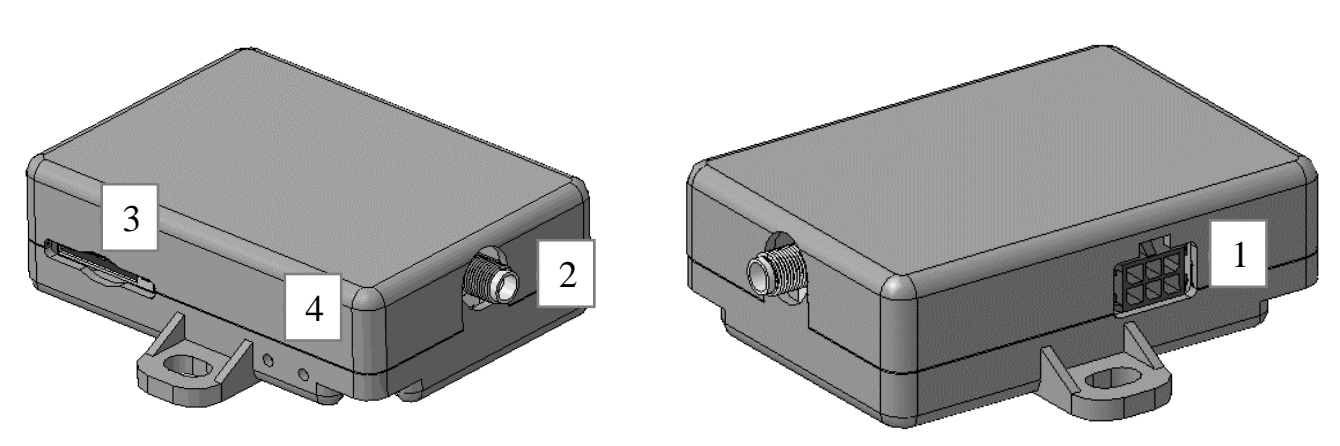

## Рис.1 – Внешний вид модема.

#### **4.1 Подключение модема.**

Для приведения модема в рабочее положение необходимо установить SIM-карту, подключить антенну, подключить жгут к модему и установить модем в любое чистое место. Вывести антенну на открытое пространство (например, на лобовое стекло).

SIM-карта, направленная стороной с контактами к основанию модема, вставляется при помощи аккуратного нажима в держатель SIM-карт до щелчка и фиксации. После этого она удерживается от случайного выпадения. Для извлечения SIM-карты из держателя на нее следует аккуратно надавить плоским предметом до снятия фиксации и выдвижения карты.

Подключение разъема жгута производится при помощи аккуратного нажима до щелчка и фиксации.

Для извлечения разъема необходимо нажать на защелку разъема.

Для подключения модема к изделию, необходимо отсоединить пульт управления от жгута изделия и подсоединить жгут модема согласно рис.4

После подключения модема к жгуту (подачи питания на модем) светодиод расположенный ближе к разъему антенны начнет светиться красным. Второй начнет часто моргать зеленым (соединение и обмен данными). Во время обмена данными (1-2 мин.) происходит автоматическое определение изделия. **В это время не рекомендуется подсоединять пульт управления, это может нарушить процесс определения и привести к возникновению 20 кода неисправности.**

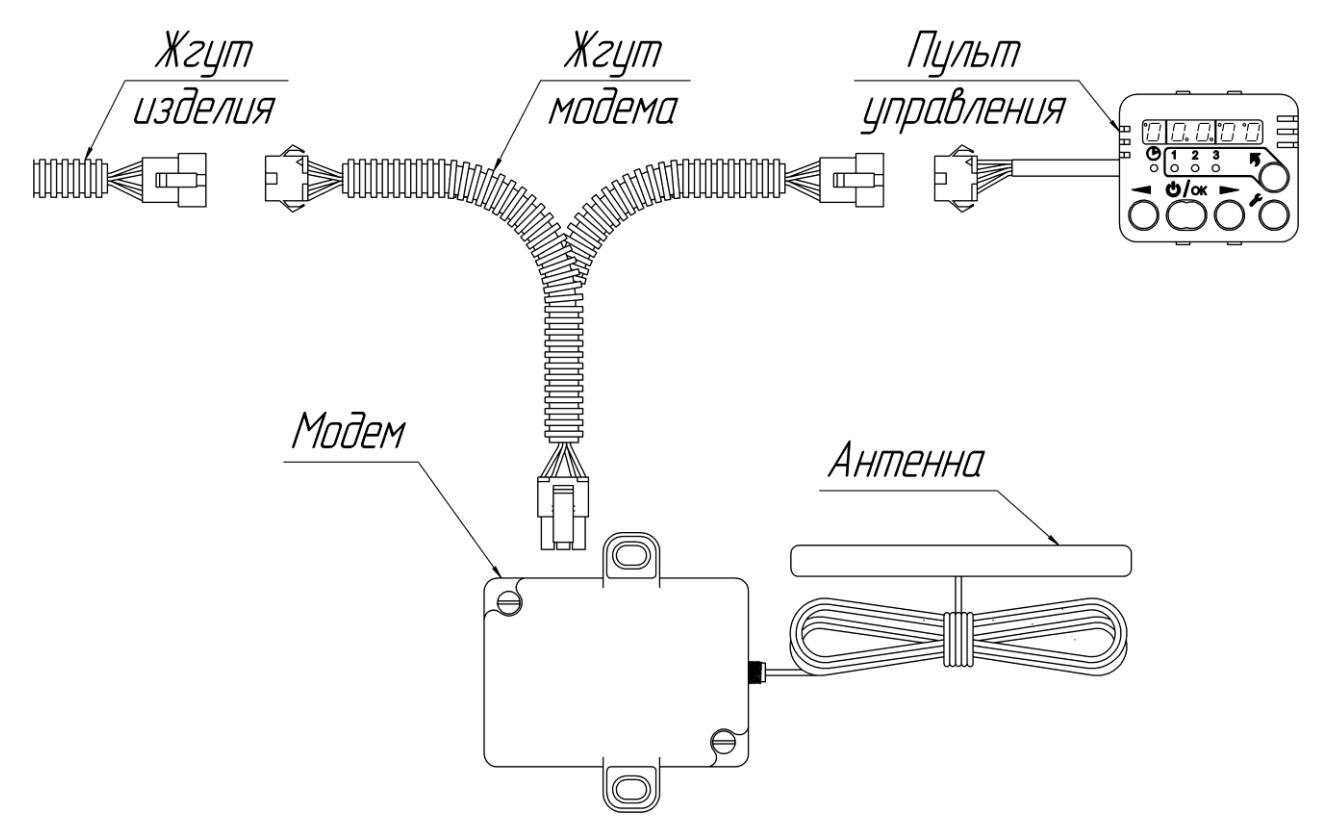

#### Рис.2 – Подключение модема.

## **4.2 Подготовка SIM-карты.**

Для управления подогревателем при помощи SMS-команд в контакты SIM-карты необходимо добавить телефонные номера SIM-карт, с которых планируется вести управление.

Вставьте SIM-карту в модем и подайте на него питание. Когда произойдет соединение (зеленый светодиод мигает редко), можно добавлять доверенные номера.

**Внимание! Первым записывается телефонный номер Администратора. Все дальнейшие действия с доверенными номерами производятся только с этого номера.**

**Внимание! Команды должны быть написаны в нижнем регистре.**

#### **Добавление номера Администратора:**

Текст SMS: adminxxxxxxxxxxxx

где xxxxxxxxxxxx – номер телефона Администратора. Эту SMSкоманду следует отправлять с телефона администратора.

Пример: admin+71234567891

Если телефонный номер администратора успешно введен, то будет получено сообщение:

The Administrator is assigned.

#### **Добавление доверенного номера:**

Текст SMS: addxxxxxxxxxxxx

xxxxxxxxxxxx – доверенный номер телефона.

Пример: add+71234567892

В ответ будет получено сообщение вида:

1. +71234567891

2. +71234567892

Первый телефонный номер в списке – номер администратора. Остальные (со 2 по 5) – доверенные номера пользователей.

#### **Просмотр всех доверенных телефонных номеров:**

Текст SMS: list

В ответ будет получено сообщение вида:

1. +71234567891

2. +71234567892

#### **Удаление доверенного номера:**

Текст SMS: delx

x = 2..5 – порядковый номер доверенного номера в списке.

Пример: del2

В ответ будет получено сообщение вида:

1. +71234567891

Удаление номера администратора (del1) этой командой невозможно.

#### **Удаление всех номеров (в том числе номера Администратора):**

Текст SMS: delall

В ответ будет получено сообщение:

All the trusted numbers have been deleted.

После выполнения этой команды номер администратора надо вводить заново.

Остается возможность ввода доверенных номеров при помощи телефона. Т.е. можно вставить SIM-карту модема в телефон и ввести доверенные номера под именами +1, +2, +3, +4, +5. При этом надо учитывать, что номер под именем +1 будет номером администратора и все дальнейшие действия с доверенными номерами при помощи SMS-команд будут осуществляться только с этого номера.

Телефонные номера записываются в формате: (код страны)(код города или выхода на мобильного оператора)(номер телефона).

Пример номера для России: +71231234567

Пример работы с доверенными номерами при помощи SMS-команд:

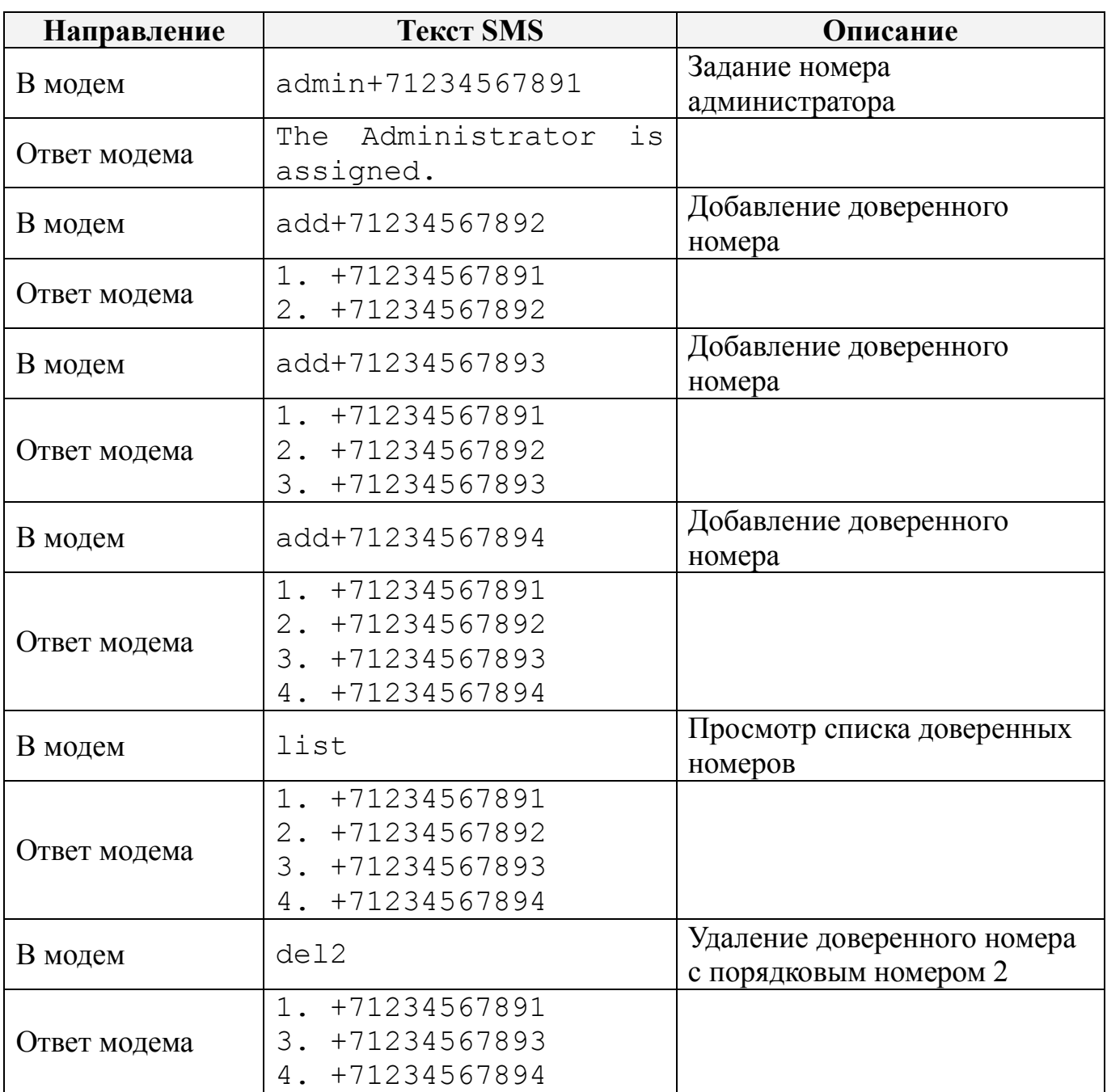

# **5. Управление изделием.**

Изделием можно управлять тремя способами:

- 1) при помощи телефонного вызова;
- 2) при помощи мобильного приложения;
- 3) при помощи SMS сообщений (набранных вручную).

# **6. Управление изделием при помощи телефонного вызова.**

Управление может осуществляться только с доверенного номера телефона. При звонке на номер модема:

- Если изделие остановлено, то модем ответит тремя звуковыми сигналами и произведет запуск.
- Если изделие работает, то модем ответит двумя звуковыми сигналами и произведет остановку изделия.

# **7. Управление изделием при помощи мобильного приложения.**

Управление изделием посредством приложения может осуществляться с мобильного телефона на платформе Android или iOS. Для этого необходимо скачать приложение «Autoterm Control» из Play Market или AppStore и установить его на телефон.

После установки с главного рабочего стола или из меню приложений запустите приложение «Autoterm Control».

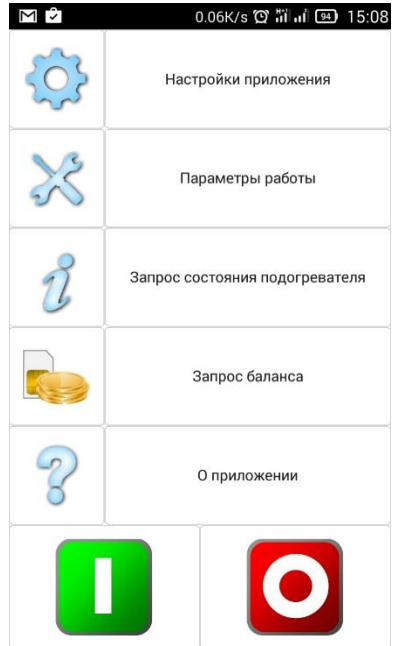

Настройки приложения:

- добавление изделия<sup>1</sup>;
- вкл/выкл SMS уведомлений;
- вкл/выкл SMS уведомлений о неисправностях;
- подтверждение отправки SMS;
- уведомление о вызове<sup>2</sup>;
- выбор языка;
- об изделии<sup>3</sup>.

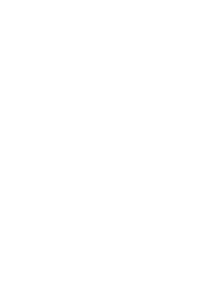

Параметры работы:

- установка времени работы подогревателя<sup>4</sup>;
- вкл/выкл отопителя салона;
- установка температуры включения отопителя салона;
- вкл/выкл запуска помпы при запуске двигателя;
- установка температуры перехода подогревателя в ждущий режим;
- вкл/выкл возможности управления изделием от пульта сигнализации;
- вкл/выкл режим догревателя.

Запрос текущего состояния изделия.

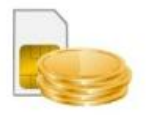

Запрос баланса на номере модема.

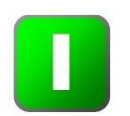

Запуск изделия (придет ответное SMS-сообщение, подтверждающее запуск изделия, если включено SMS оповещение).

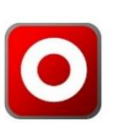

Останов изделия (придет ответное SMS-сообщение, подтверждающее останов изделия, если включено SMS оповещение).

- 1 Телефонный номер записывается в формате: (код страны)(код города или выхода на мобильного оператора)(номер телефона). пример номера для России: +71231234567.
- 2 Приходит SMS уведомление о состоянии после голосового вызова на номер модема.
- 3 Приходит информация о серийном номере подогревателя, версия программного обеспечения блока электронного и версия программного обеспечения модема.
- 4 Время работы можно задать при работающем изделии

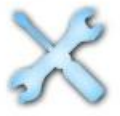

# **8. Управление изделием при помощи мобильного телефона посредством SMS сообщений .**

Если Ваш телефон не поддерживает установку приложения Autoterm Control, изделием можно управлять при помощи SMS-команд набранных вручную. SMS необходимо отправлять на номер SIM-карты установленной в модем.

Команда состоит из символа начала (\*), номера команды, символаразделителя команды и параметров (точка), одного или нескольких параметров, разделенных запятыми и символом конца команды (#).

Номер команды и параметры могут состоять только из цифр и латинских букв. При этом имеет значение регистр обозначения. Т.е. параметры **P** и **p** – это разные параметры. Использование других символов не допускается и приведет к игнорированию команды.

Допускается отсутствие одного или нескольких параметров, предусмотренных в команде.

Пример команды: \*1.**P**1**E**1**T**40#

# **8.1 Описание команд для изделий:**

## **Пуск.**

Текст СМС: \*1.**Р**П1**Е**П2**T**П3#

Описание параметров:

**Р** – отправка подогревателем подтверждения об успешном получении команды.

1 – отправить подтверждение,

0 – не отправить подтверждение.

По умолчанию 1.

**Е** – отправка подогревателем сообщения о неисправности, если таковая возникнет в процессе работы.

1 – сообщать о неисправности,

0 – не сообщать о неисправности.

По умолчанию 1.

**Т** – время работы в минутах. Может быть задано в пределах от 20 до 120 минут.

По умолчанию 40 минут.

Примеры команды запуска:

 $*1.$  P1E1T60# – Запуск с подтверждением о получении, оповещением о неисправности, время работы 60 минут.

Пример СМС подтверждения получения команды пуск:

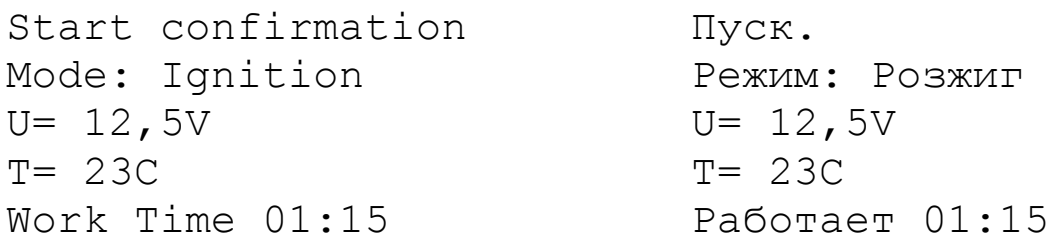

### Пример СМС оповещения о возникшей неисправности:

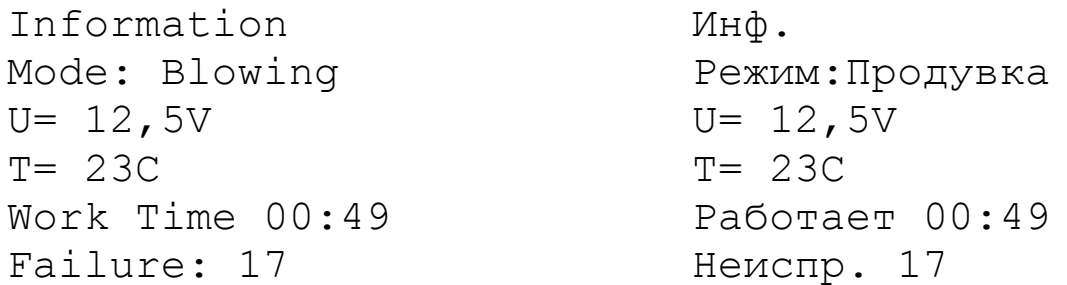

# **Параметры работы.**

Команда для изменения параметров во время работы подогревателя. Текст СМС: \*2.**P**П1**E**П2**T**П3#

Описание параметров:

- **P** отправка подогревателем подтверждения об успешном получении команды.
	- 1 отправить подтверждение,
	- 0 не отправить подтверждение.
	- По умолчанию 1.
- **E** отправка подогревателем сообщения о неисправности, если таковая возникнет в процессе работы.
	- 1 сообщать о неисправности,
	- 0 не сообщать о неисправности.
	- По умолчанию 1.
- **T** время работы в минутах. Может быть задано в пределах от 20 до 120 минут.

По умолчанию 40 мин.

#### Примеры команды:

 $*2.$  P0E1T60# – изменение параметров без подтверждения о получении, с оповещением о неисправности, время работы 60 минут:

Пример СМС ответа:

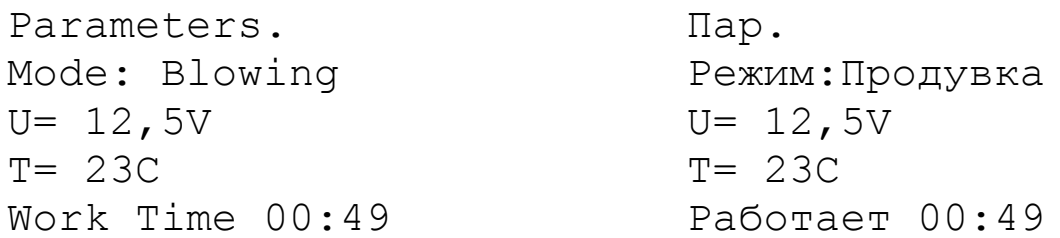

### **Остановка.**

Текст СМС: \*3.**P**П1#

Описание параметров:

**Р** – отправка подогревателем подтверждения об успешном получении команды.

1 – отправить подтверждение, 0 – не отправить подтверждение. По умолчанию 1.

Пример СМС подтверждения:

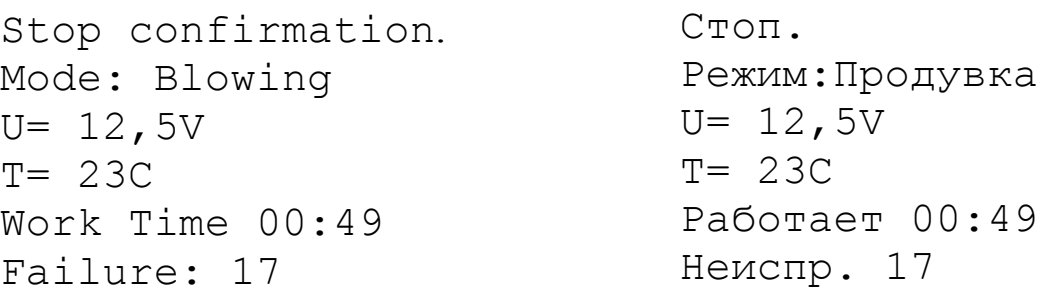

#### **Запрос информации**

Текст СМС: \*4# При получении этой команды в любом случае отправляется ответ.

## Пример СМС:

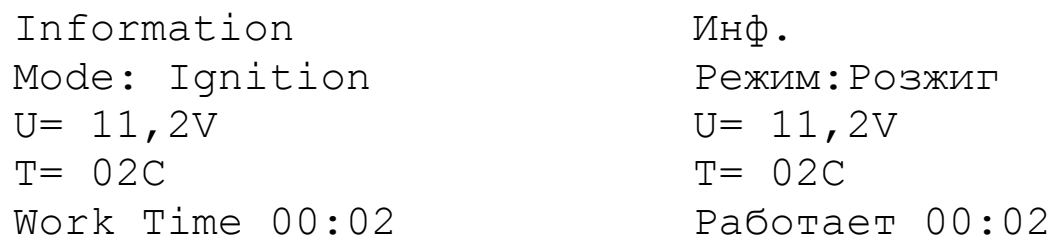

#### **Уставка времени запуска**

Текст СМС: \*5.**P**П1**E**П2**T**П3**M**П4#

Описание параметров:

- **Р** отправка подогревателем подтверждения об успешном получении команды.
	- 1 отправить подтверждение,
	- 0 не отправить подтверждение.
	- По умолчанию 1.
- **Е** отправка подогревателем сообщения о неисправности, если таковая возникнет в процессе работы.
	- 1 сообщать о неисправности,
	- 0 не сообщать о неисправности.

По умолчанию 1.

**Т** – время работы в минутах. Может быть задано в пределах от 20 до 120 минут.

По умолчанию 40 минут.

**М** – Время в минутах через которое будет произведен запуск подогревателя.

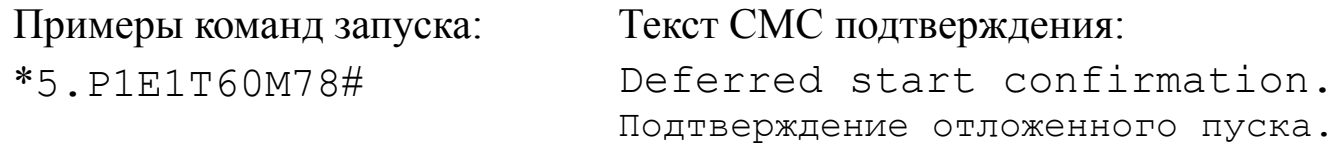

#### **Отмена отложенного запуска**

Текст СМС: \*5# Текст СМС ответа: Deferred start has been canceled. Отмена отложенного пуска.

#### **Запрос информации об отложенном запуске**

Текст СМС: \*6# Пример текста СМС ответа: Start in 1 days 15 hours 26 minutes. Запуск через 1 день 15 часов 26 минут.

#### **Настройки параметров работы подогревателя.**

*( Только для BINAR-5S )*

Текст СМС: \*7.**P**П1**t**П2**W**П3**R**П4**J**П5**M**П6**N**П7**F**П8**r**П9**s**П10#

Описание параметров:

- **P** отправка подогревателем подтверждения об успешном получении команды.
	- 1 отправить подтверждение,
	- 0 не отправить подтверждение.
	- По умолчанию 1.
- **t** температура перехода в ждущий режим при работе в качестве подогревателя [20..95]°С. По умолчанию 88°С.
- **W** режим догревателя.
	- 0 режим догревателя отключен,
	- 2 режим автоматического догревателя включен,
	- 3 режим ручного догревателя включен.
- **R** температура включения реле [30..60]°С. По умолчанию 40°С.
- **J** управляющий сигнал помпы с ШИМ/без ШИМ.  $1 - c$  ШИМ.  $0 - 6e<sub>3</sub> III$ ИМ.
- **M** условия работы помпы.
	- 0 в обычном режиме
	- 1 в обычном режиме + включается всегда при заведенном двигателе автомобиля.
- **N** температура перехода в ждущий режим при работе в качестве догревателя [80..95]°С.
- **F** управление реле печки салона. 0 – работает в автоматическом режиме. 1 – отключено.
- **r** работа помпы в режиме догревателя на ждущем: 0 – в обычном режиме, 1 – отключена.
- **s** управление каналом сигнализации:
	- 0 в обычном режиме,
	- 1 отключена.

#### Пример 1:

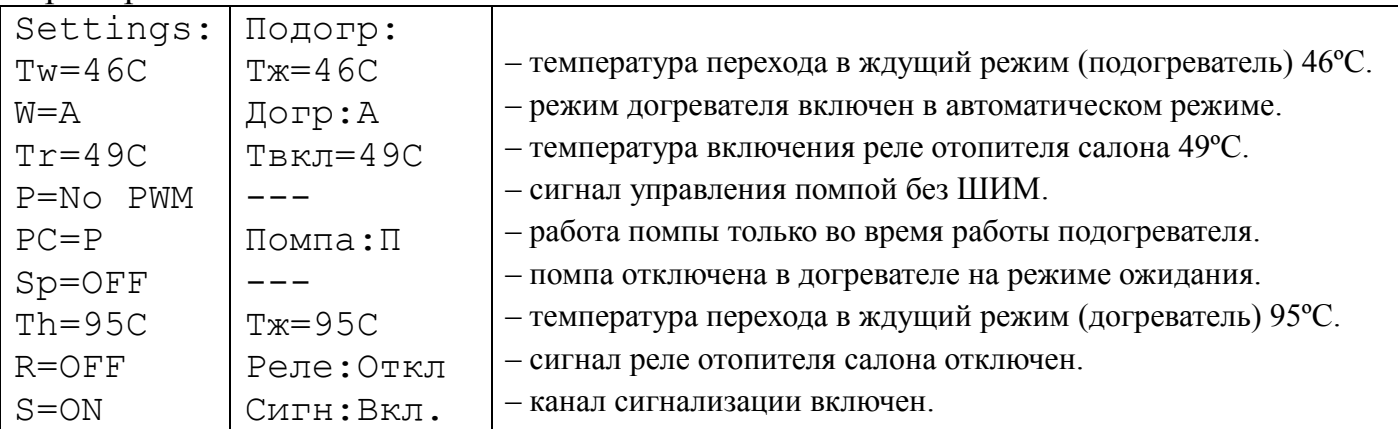

#### Пример 2:

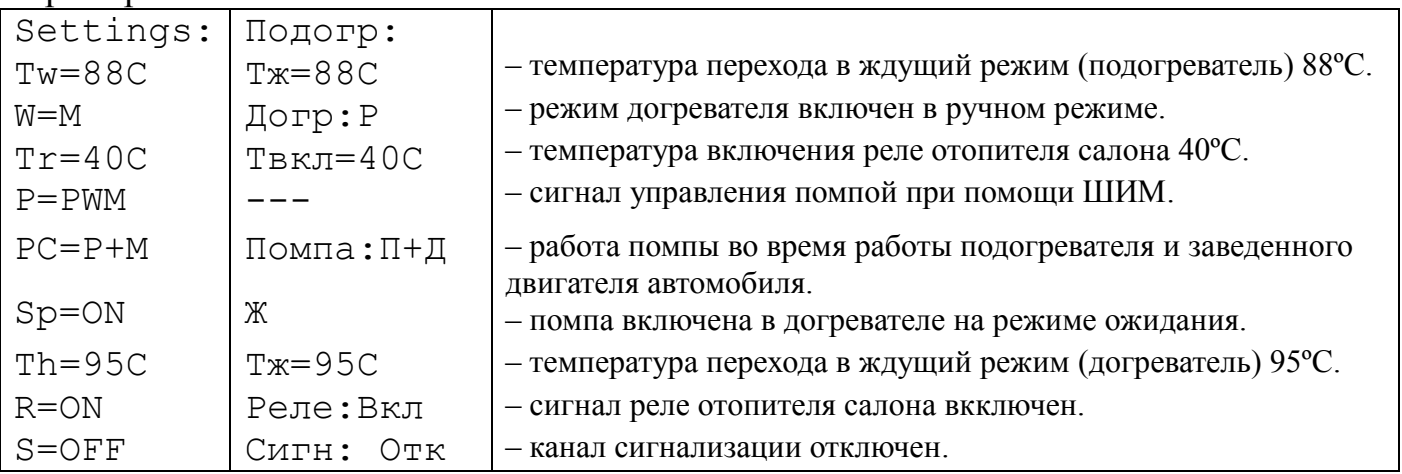

# **Запрос параметров работы подогревателя.**

*( Только для BINAR-5S )*

Текст СМС: \*7#

#### При получении этой команды в любом случае отправляется ответ. Текст СМС ответа:

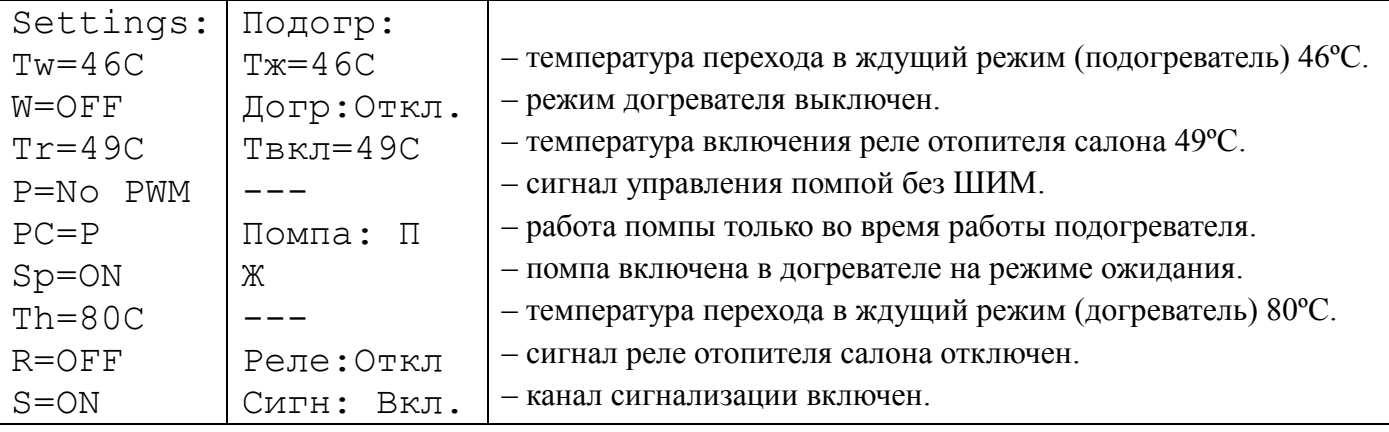

**Внимание!** Из-за ограничения количества символов, в SMS сообщениях на русском языке, выключенные параметры не отображаются. В таблице данные параметры обозначены символом «---»

#### **Сброс параметров работы подогревателя (заводские настройки).**

*( Только для BINAR-5S )*

Текст СМС: \*8#

При получении этой команды в любом случае отправляется ответ. Текст СМС ответа:

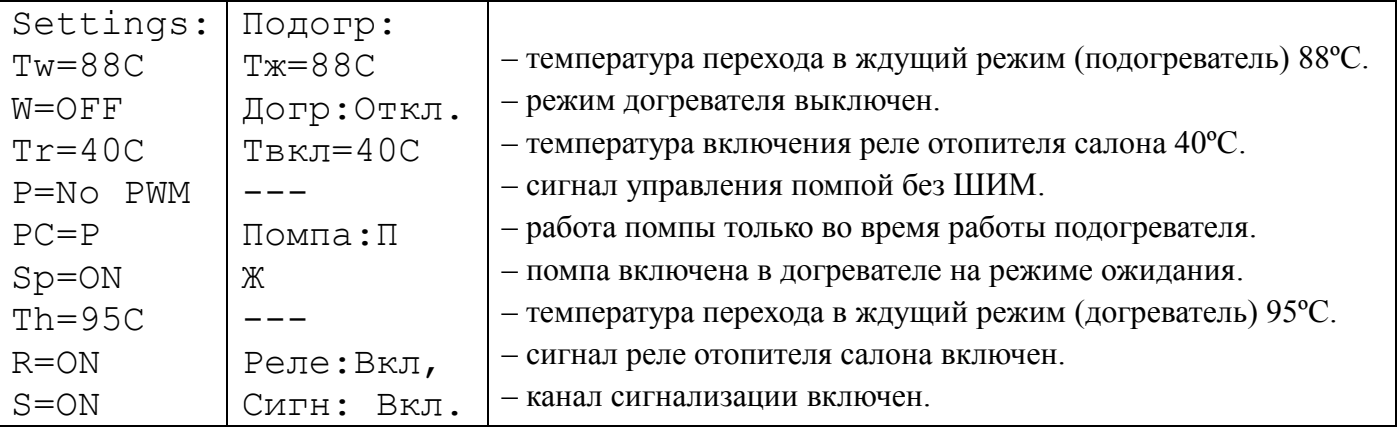

#### **Запрос серийного номера подогревателя и версии программного обеспечения.**

Текст СМС: \*9#

В ответ на эту команду отправляется СМС с серийным номером подогревателя и версией программного обеспечения блока электронного и версией программного обеспечения модема.

#### Пример ответной СМС:

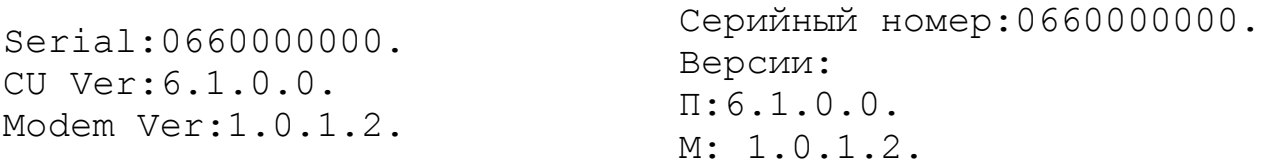

**Внимание!** Из-за ограничения количества символов, в SMS сообщениях на русском языке, выключенные параметры не отображаются. В таблице данные параметры обозначены символом «---»

## **Настройка уведомлений.**

Текст СМС: \*15.**P**П1**E**П2**C**П3**L**П4#

Описание параметров:

- **P** отправка подогревателем подтверждения об успешном получении команды.
	- 1 отправить подтверждение,
	- 0 не отправить подтверждение.
	- По умолчанию 1.
- **E** отправка подогревателем сообщения о неисправности, если таковая возникнет в процессе работы.
	- 1 сообщать о неисправности,
	- 0 не сообщать о неисправности.
	- По умолчанию 1.
- **C** отправка подогревателем сообщения об информации после совершения входящего вызова.
	- $1 \cos \theta$ щать,
	- $0 -$ не сообщать.
	- По умолчанию 0.
- **L** выбор языка для смс
	- $1 p$ усский,
	- 0 английский.

Пример ответной СМС:

Answer the incoming call ON. Language is English. Русская Отправка смс Вкл. Язык Русский.

#### **Запрос баланса.**

Текст СМС: \*16.ххх# где ххх – номер запроса баланса. Пример \*16.\*100## Ответ СМС приходит в зависимости от ответа модема о балансе.

#### **9. Комплексная проверка модема после монтажа**

После проведения монтажных работ и подключения модема к изделию производится его опробование в работе следующим образом:

- Проверить, свечение красного светодиода (ближний к разъему антенны);
- Выполните запрос статуса изделия.

Если после запроса пришла ответная SMS, то модем установлен верно.

Если красный светодиод не светится, то необходимо проверить провода и колодки в жгуте модема.

Зеленый светодиод моргает часто - модем с установленной SIM-картой устанавливает связь с оператором.

Зеленый светодиод моргает часто – связь установлена.

## **10. Транспортировка и хранение**

Упакованный модем может перевозиться любыми транспортными средствами, обеспечивающими защиту изделий и упаковок от атмосферных осадков по условиям хранения 2 (С) ГОСТ 15150-69, а от воздействия механических факторов по условиям транспортирования С ГОСТ 23216 -78.

Условия транспортирования и хранения модема в части климатических факторов должны соответствовать условиям хранения 2 (С) ГОСТ 15150-69.

#### **11. Свидетельство о продаже.**

Изделие модем GSM-SIMCOM 2

Предприятие-изготовитель ООО «АДВЕРС»

Дата продажи

Покупатель

Продавец

М.П.

# **12. Гарантийные обязательства**

12.1 Гарантийный срок эксплуатации модема 12 месяцев со дня продажи при условии соблюдения потребителем правил эксплуатации, транспортирования и хранения, предусмотренных руководством по эксплуатации.

12.2 При отсутствии штампа организации с указанием даты продажи гарантийный срок исчисляется с даты изготовления модема.

12.3 При возникновении неисправности в течение гарантийного срока по вине изготовителя модем заменяется за счет изготовителя.

12.4 Изготовитель не принимает претензии на некомплектность и механические повреждения после его продажи.

12.5 Настоящая гарантия не распространяется на дефекты, возникшие в результате:

- форс-мажорных обстоятельств (удара молнии, пожара, затопления, наводнения, недопустимых колебаний напряжения, ДТП);
- несоблюдения правил монтажа, эксплуатации, хранения и транспортировки, предусмотренных руководством по эксплуатации;
- использование модема не по назначению.

12.6 В случае утери руководства по эксплуатации на модем потребитель лишается права на гарантийное обслуживание.